## Fichier:Classer un message avant de l envoyer - Outlook classer.png

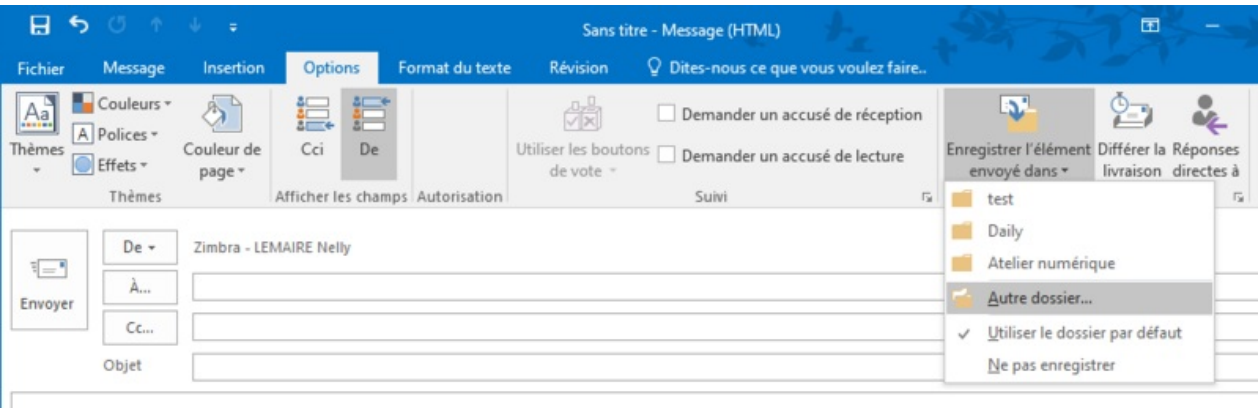

Taille de cet aperçu :799 × 326 [pixels](https://rennesmetropole.dokit.app/images/thumb/1/12/Classer_un_message_avant_de_l_envoyer_-_Outlook_classer.png/799px-Classer_un_message_avant_de_l_envoyer_-_Outlook_classer.png).

Fichier [d'origine](https://rennesmetropole.dokit.app/images/1/12/Classer_un_message_avant_de_l_envoyer_-_Outlook_classer.png) (941 × 384 pixels, taille du fichier : 37 Kio, type MIME : image/png) Classer\_un\_message\_avant\_de\_l\_envoyer\_-\_Outlook\_classer

## Historique du fichier

Cliquer sur une date et heure pour voir le fichier tel qu'il était à ce moment-là.

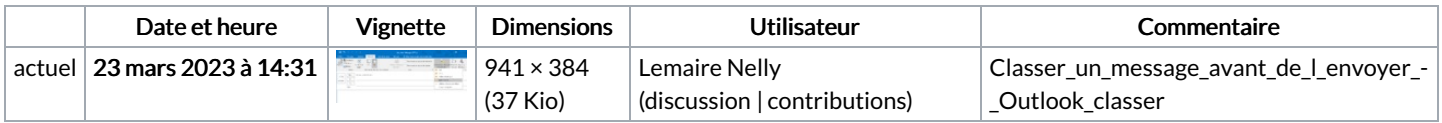

Vous ne pouvez pas remplacer ce fichier.

## Utilisation du fichier

Les 3 pages suivantes utilisent ce fichier :

Classer un message avant de [l'envoyer](https://rennesmetropole.dokit.app/wiki/Classer_un_message_avant_de_l%2527envoyer_-_Outlook) - Outlook Définir les options de suivi d'un [message](https://rennesmetropole.dokit.app/wiki/D%25C3%25A9finir_les_options_de_suivi_d%2527un_message_-_Outlook) - Outlook Ne pas [enregistrer](https://rennesmetropole.dokit.app/wiki/Ne_pas_enregistrer_son_message_-_Outlook) son message - Outlook

## Métadonnées

Ce fichier contient des informations supplémentaires, probablement ajoutées par l'appareil photo numérique ou le numériseur utilisé pour le créer. Si le fichier a été modifié depuis son état original, certains détails peuvent ne pas refléter entièrement l'image modifiée.

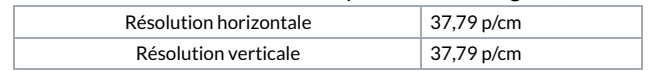